# I file WAR

- WAR è una contrazione di Web ARchive.
- I file WAR consentono di archiviare un'intera applicazione web in un unico file.
- Tomcat fornisce (tramite il Tomcat Manager) un'interfaccia grafica per effettuare il deployment di un file WAR direttamente dal browser.

# Creazione di un file WAR

• Dalla directory radice dell'applicazione web che si vuole archiviare, digitare il comando seguente:

#### **jar –cvf <nome-file>.war \***

• In seguito al comando precedente tutti i file dell'applicazione saranno "impacchettati" nel file **<nome-file>.war**.

# Dispiegamento di un file WAR

#### • Usiamo il Tomcat Manager:

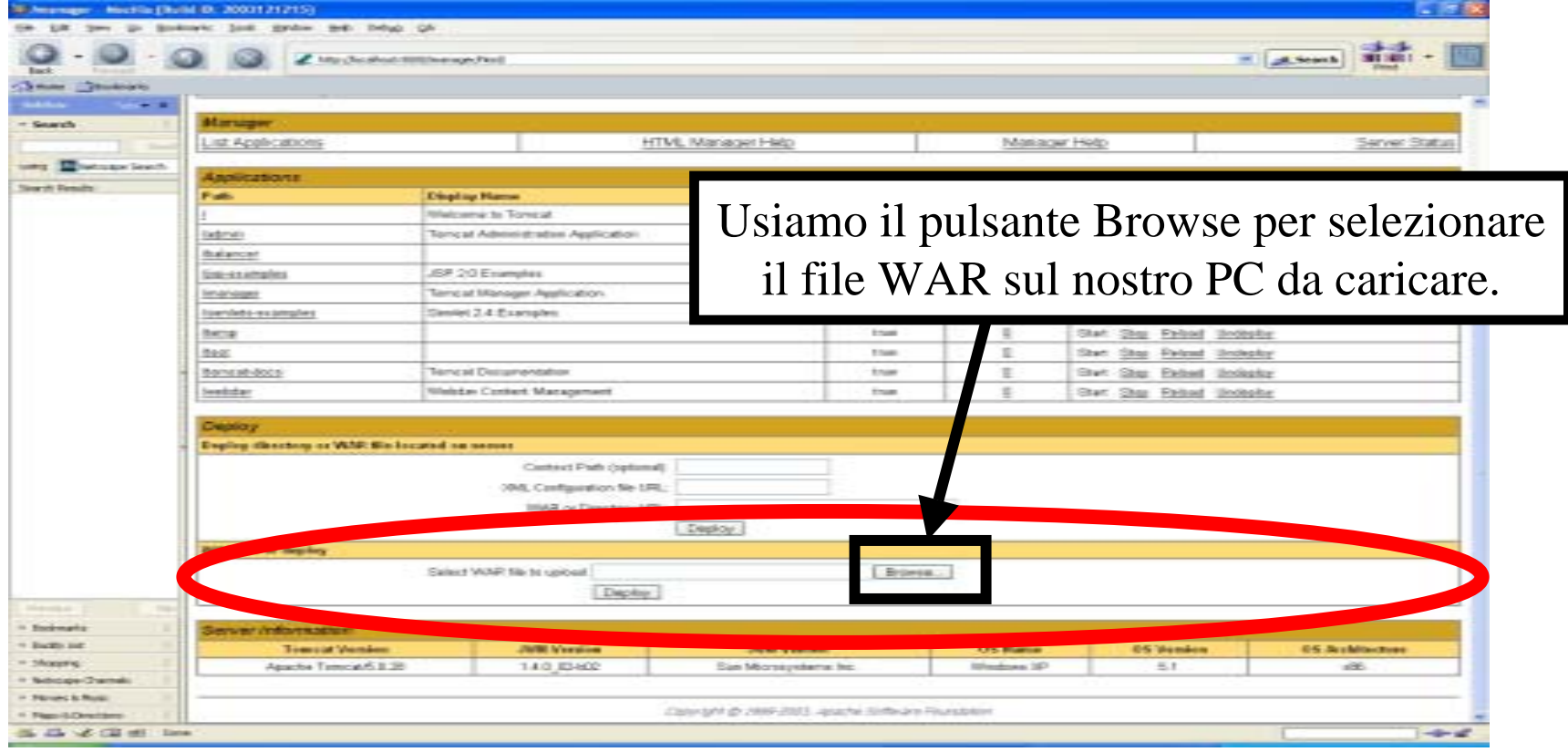

# Dispiegamento di un file WAR

- In seguito al dispiegamento di un file WAR (dopo aver premuto Deploy) tramite il Tomcat Manager avviene quanto segue:
	- <nome-file>.war viene copiato in **\$TOMCAT\_HOME/webapps**;
	- l'archivio viene scompattato in una directory con nome **<nome-file>**;

viene avviata l'applicazione **<nome-file>**.

• Affinché il dispiegamento vada a buon fine non deve esserci un'altra applicazione con nome **<nome-file>**.

## Servlet con classi ausiliarie

- Raramente un'applicazione web è composta soltanto da servlet.
- Spesso è utile/necessario far ricorso a classi esterne (eventualmente in altri package).
- Le classi ausiliarie possono essere archiviate in un file **jar** (da mettere nella sottodirectory **lib** della directory **WEB-INF** dell'applicazione che ne fa uso).

Un esempio riassuntivo: due servlet per gestire il login

- Come esempio riassuntivo, realizzeremo due servlet per gestire il login, logout di un'area riservata.
- Per semplicità gli account degli utenti saranno memorizzati in un file di testo (in applicazioni reali si dovrebbe usare un database).
- Utilizzeremo sessioni, I/O su file, registrazione degli errori nei file di log di Tomcat e metteremo una classe ausiliaria in un file separato.

## Formato del file utenti.txt

- Le informazioni sugli account utente sono memorizzate utilizzando il seguente formato:
	- **pippo&pluto&Mario Rossi paperino&paolino&Gianni Verdi**
- Per ogni linea compaiono nome utente, password e nome-cognome separati dal carattere **'&'**.

#### La classe ausiliaria

Questa classe viene memorizzata nel file **Utente.java** nella stessa directory

degli altri sorgenti che la utilizzano:

**}**

```
Laboratorio di Tecnologie Lato Server - V.Della Mea e I.Scagnetto, a.a. 2005/06 - 8
public class Utente {
        String nomeUtente;
        String password;
        String nomeCognome;
        // costruttore:
        public Utente(String s1, String s2, String s3) {
                 nomeUtente = s1;
                 password = s2;
                 nomeCognome = s3;
         }
        // metodo per effettuare il logout:
        public void Logout() {
                 nomeUtente = null;
                 password = null;
                 nomeCognome = null;
        }
```
### La servlet Login (I)

```
Laboratorio di Tecnologie Lato Server - V.Della Mea e I.Scagnetto, a.a. 2005/06 - 9
import java.io.*;
import javax.servlet.*;
import javax.servlet.http.*;
public class Login extends HttpServlet {
   private String path;
   private boolean stampaMessaggio; // flag: se vale true
             // provoca la stampa di un messaggio d'errore.
   public void init(ServletConfig conf) throws 
   ServletException {
        super.init(conf);
        path=getServletContext().getRealPath("")+
             getInitParameter("nomeFile");
        stampaMessaggio = false;
   }
                                           path memorizza il percorso
                                                al file degli utenti.
                                       Alla prima richiesta non stamperemo
                                                messaggi d'errore
```
# La servlet Login (II)

**public void doGet(HttpServletRequest req, HttpServletResponse res)**

**...**

```
throws ServletException, IOException {
res.setContentType("text/html");
PrintWriter out = res.getWriter();
out.println("<HTML>");
out.println("<HEAD><TITLE>Area riservata - Login</TITLE></HEAD>");
out.println("<BODY>");
out.println("<STRONG>Inserisci i dati richiesti:</STRONG><BR>");
out.println("<FORM METHOD=\"post\" ACTION=\"Login\">");
out.println("Nome utente: <INPUT TYPE=\"text\" NAME=\"Utente\""+
           " SIZE=\"10\"><BR>");
out.println("Password: <INPUT TYPE=\"password\" NAME=\"Password\""+
           " SIZE=\"10\"><BR>");
out.println("<INPUT TYPE=\"submit\" NAME=\"Login\""+
           " VALUE=\"Invia > > \">");
out.println("<INPUT TYPE=\"reset\" VALUE=\"Annulla\">");
out.println("</FORM>");
                                                  Form per l'inserimento
                                                di nome utente e password
```
## La servlet Login (III)

```
if(stampaMessaggio) {
  out.println("<BR><STRONG><FONT COLOR=\"red\">"+
               "Nome utente e/o password non sono"+
               " corretti!</FONT></STRONG>");
   stampaMessaggio = false;
}
```
**out.println("</BODY></HTML>");**

Nel caso in cui il login non sia effettuato correttamente, la variabile **stampaMessaggio** viene impostata a **true** per visualizzare un messaggio d'errore.

**// Fine del metodo doGet().**

**...**

**}**

## La servlet Login (IV)

**public void doPost(HttpServletRequest req, HttpServletResponse res)**

```
throws ServletException, IOException {
              String utente = req.getParameter("Utente");
              String password = req.getParameter("Password");
              boolean autenticato = false;
              stampaMessaggio = true;
              try {
                BufferedReader input =
                                new BufferedReader(new FileReader(path));
                String linea = null;
                while((linea = input.readLine()) != null) {
                  String[] dati = linea.split("&");
                  if(utente.equals(dati[0]) && password.equals(dati[1])) {
                    autenticato = true;
                    stampaMessaggio = false;
                     ...Recupero
dei parametri
 del formControllo della correttezzadel login
```
#### La servlet Login (V)

```
HttpSession s = req.getSession(true);
Utente u = (Utente)s.getValue("Login.utente");
```

```
Laboratorio di Tecnologie Lato Server - V.Della Mea e I.Scagnetto, a.a. 2005/06 - 13
          if(u == null) { // creazione nuovo oggetto
                  u = new Utente(dati[0], dati[1], dati[2]);
          }
          else { // aggiornamento dei dati
                  u.nomeUtente = dati[0];
                  u.password = dati[1];
                  u.nomeCognome = dati[2];
          }
          // memorizzazione dell'oggetto nella sessione
          s.putValue("Login.utente", u);
          break;
    }
input.close(); // chiusura del flusso di input
```
**}**

**}**

### La servlet Login (VI)

```
catch(IOException e) {
   log("Login Servlet: errore nella lettura del file "
       +path+" (dettagli: "+e.toString()+")");
}
```

```
if(autenticato) // login corretto -> area riservata
    res.sendRedirect("AreaRiservata");
else // login non corretto: ripresento il form
    doGet(req, res);
}
```
**}**

#### AreaRiservata (I)

La servlet AreaRiservata controlla se l'utente ha effettuato correttamente il login (cercando un oggetto di tipo Utente nella sessione attiva e controllando che sia inizializzato correttamente).

```
import java.io.*;
import javax.servlet.*;
import javax.servlet.http.*;
```
**public class AreaRiservata extends HttpServlet {**

```
public void doGet(HttpServletRequest req, HttpServletResponse res)
                  throws ServletException, IOException {
    HttpSession s = req.getSession(false);
```
#### AreaRiservata (II)

```
Laboratorio di Tecnologie Lato Server - V.Della Mea e I.Scagnetto, a.a. 2005/06 - 16
if(s != null) { // controllo se esiste una sessione attiva
        Utente u = (Utente)s.getValue("Login.utente");
        if(u != null) { // esiste un oggetto di tipo Utente nella sessione?
           if(u.nomeUtente != null) { // l'utente ha effettuato il login?
            res.setContentType("text/html");
            PrintWriter out = res.getWriter();
            out.println("<HTML>");
            out.println("<HEAD><TITLE>Area riservata - Login</TITLE></HEAD>");
            out.println("<BODY>");
            out.println("<STRONG>Benvenuto "+u.nomeCognome+"!</STRONG>");
            out.println("<FORM METHOD=\"post\" ACTION=\"AreaRiservata\">");
            out.println("<INPUT TYPE=\"submit\" NAME=\"Logout\""+
                         " VALUE=\"Logout >>\">");
            out.println("</FORM>");
            out.println("</BODY></HTML>");
          } else res.sendRedirect("Login");
        } else res.sendRedirect("Login");
  } else res.sendRedirect("Login");
}
```
#### AreaRiservata (III)

**public void doPost(HttpServletRequest req, HttpServletResponse res)**

**}**

**}**

```
throws ServletException, IOException {
 // recupero della sessione attiva:
 HttpSession s = req.getSession(false);
 // recupero dell'oggetto di tipo Utente:
 Utente u = (Utente)s.getValue("Login.utente");
 // logout:
 u.Logout();
 // memorizzazione dell'oggetto nella sessione:
 s.putValue("Login.utente", u);
 // redirezione al form di login:
 res.sendRedirect("Login");
```
# Modifiche da apportare al file  $web$ .xml

```
<?xml version="1.0" encoding="ISO-8859-1"?>
<!DOCTYPE web-app
   PUBLIC "-//Sun Microsystems, Inc.//DTD Web Application 2.3//EN"
    "http://java.sun.com/dtd/web-app_2_3.dtd">
<web-app>
 ...<servlet><servlet-name>Login</servlet-name>
   <servlet-class>Login</servlet-class>
   <init-param>
     <param-name>nomeFile</param-name>
     <param-value>/WEB-INF/data/utenti.txt</param-value>
  </init-param>
 </servlet>
 <servlet-mapping>
  <servlet-name>Login</servlet-name>
   <url-pattern>/servlet/Login</url-pattern>
</servlet-mapping>
```
# Modifiche da apportare al file web.xml

**...**

**<servlet>**

**<servlet-name>AreaRiservata</servlet-name>**

**<servlet-class>AreaRiservata</servlet-class>**

**</servlet>**

**<servlet-mapping>**

**<servlet-name>AreaRiservata</servlet-name>**

**<url-pattern>/servlet/AreaRiservata</url-pattern>**

**</servlet-mapping>**

**</web-app>**

# Modifiche da apportare al file **index.html**

**<HTML><HEAD><TITLE>Servlet di prova</TITLE> </HEAD> <BODY><TABLE>...<TR><TD><A HREF="servlet/Login">Interfaccia di Login ad un'area riservata</A> </TD> </TR> </TABLE> </BODY> </HTML>**

#### Esercizio

- Aggiungere alla servlet Login una funzionalità che permetta di registrare su file i tentativi errati di login.
- In particolare registrare la data e l'ora del tentativo e il nome utente e la password usati.